## **Installer Bluefire Reader pour Iphone, Ipad, Ipod Touch**

1. Sur l'écran d'accueil de votre appareil, allez dans l'**App Store**.

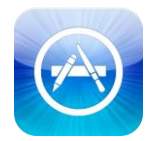

2. Cherchez l'application **[Bluefire Reader](https://itunes.apple.com/fr/app/bluefire-reader/id394275498?mt=8)** et téléchargez-la.

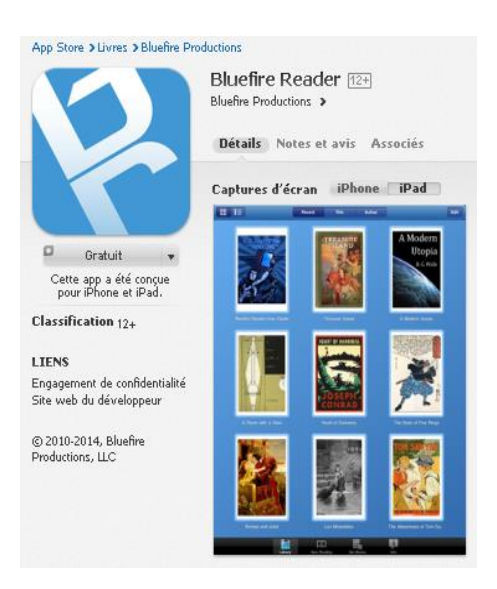

3. Une fois l'application installée, ouvrez la et inscrivez votre identifiant Adobe (l'adresse électronique) et votre mot de passe choisis lors de la création de votre ID Adobe Digital Editions puis cliquez sur **Autoriser**.

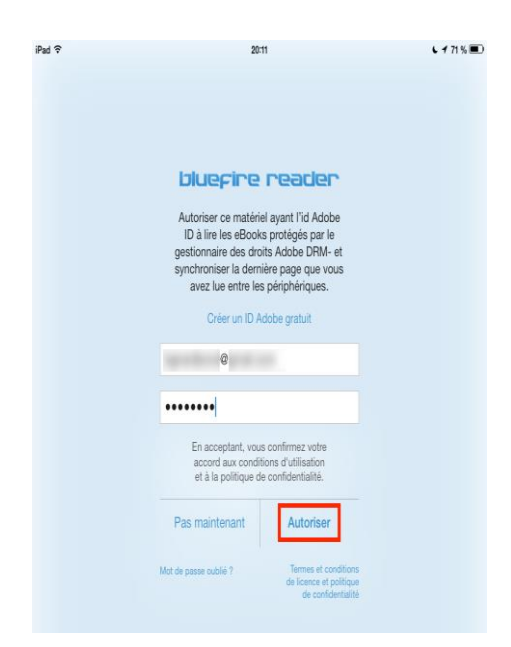

Votre appareil est désormais configuré pour la lecture de livres numériques. Vous n'aurez plus à refaire les étapes précédentes.